## **Exercise 5**

Download the file from [http://www.peter-lo.com/Teaching/HHB-1203/Source5.zip,](http://www.peter-lo.com/Teaching/HHB-1203/Source5.zip) you will use these files to finish the following exercises

- 1. Open the Excel file "Question 5-1.xlsx".
	- A) Create a pivot table to show that Channel 4's best performing teatime show made number 36 on the weekly chart with 3.58 million viewers

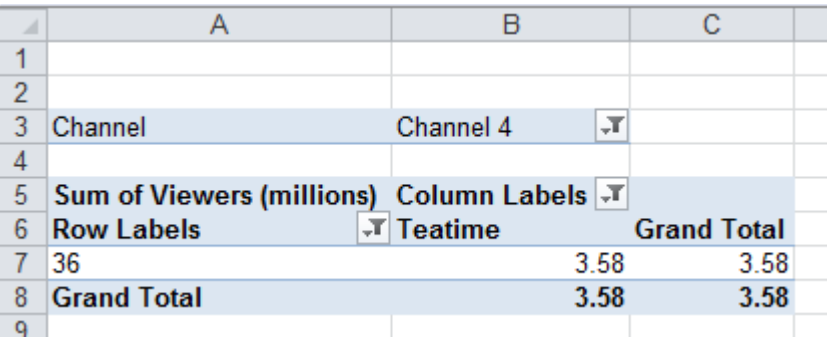

B) Create a pivot table to show that Two BBC1 dramas shown on Saturday in the peak evening timeslot made the weekly chart with an average of 8.45 million viewers

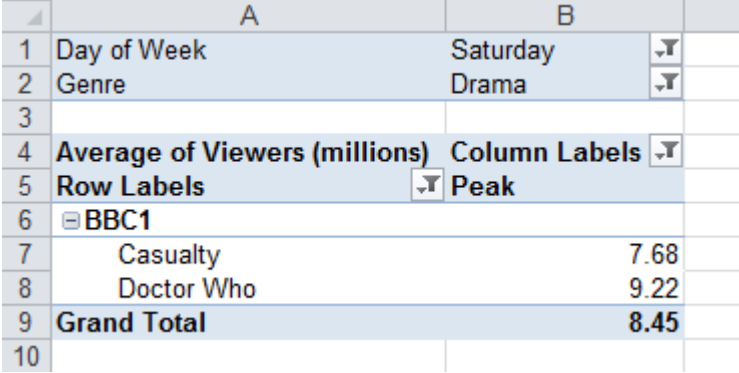

C) Create a pivot table showing the highest chart positions by channel and timeslot

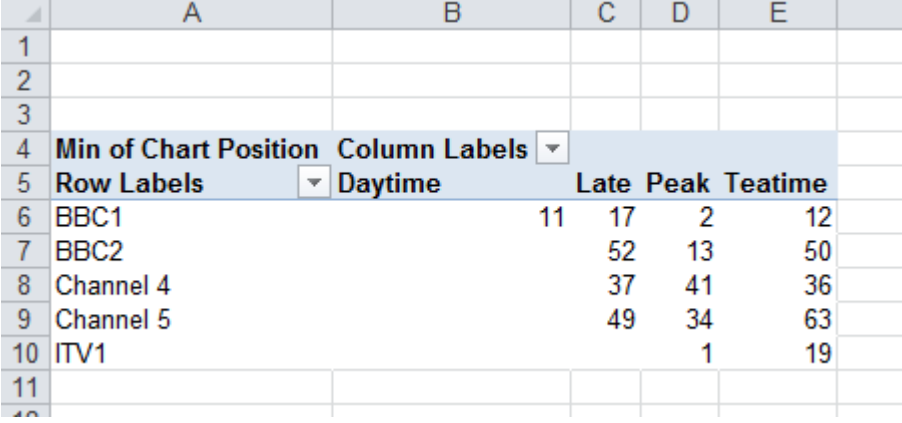

D) Create a Pivot Chart showing, in 3D column chart format, the average viewing figures by genre for each channel on Monday

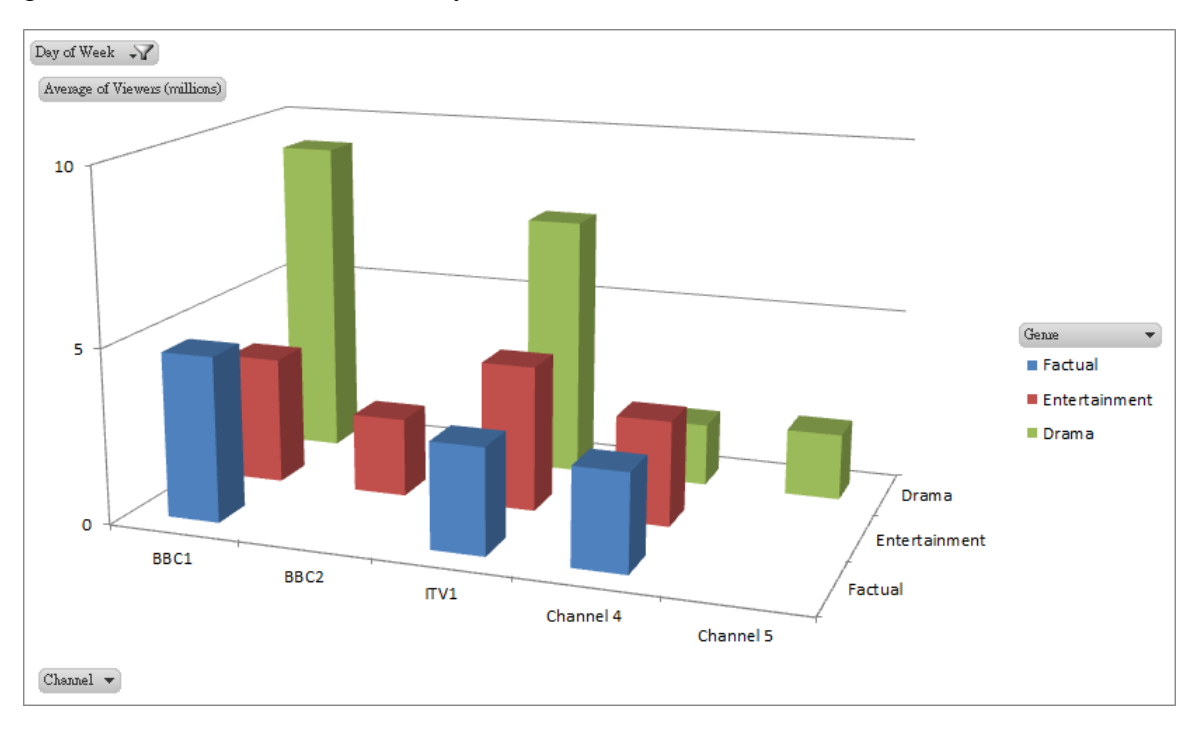

- 2. Open the Excel file "Question 5-2.xlsx". This exercise will test both your skill on Data Table and Scenario Manager.
	- A) Enter the formulas required to complete this spreadsheet model.

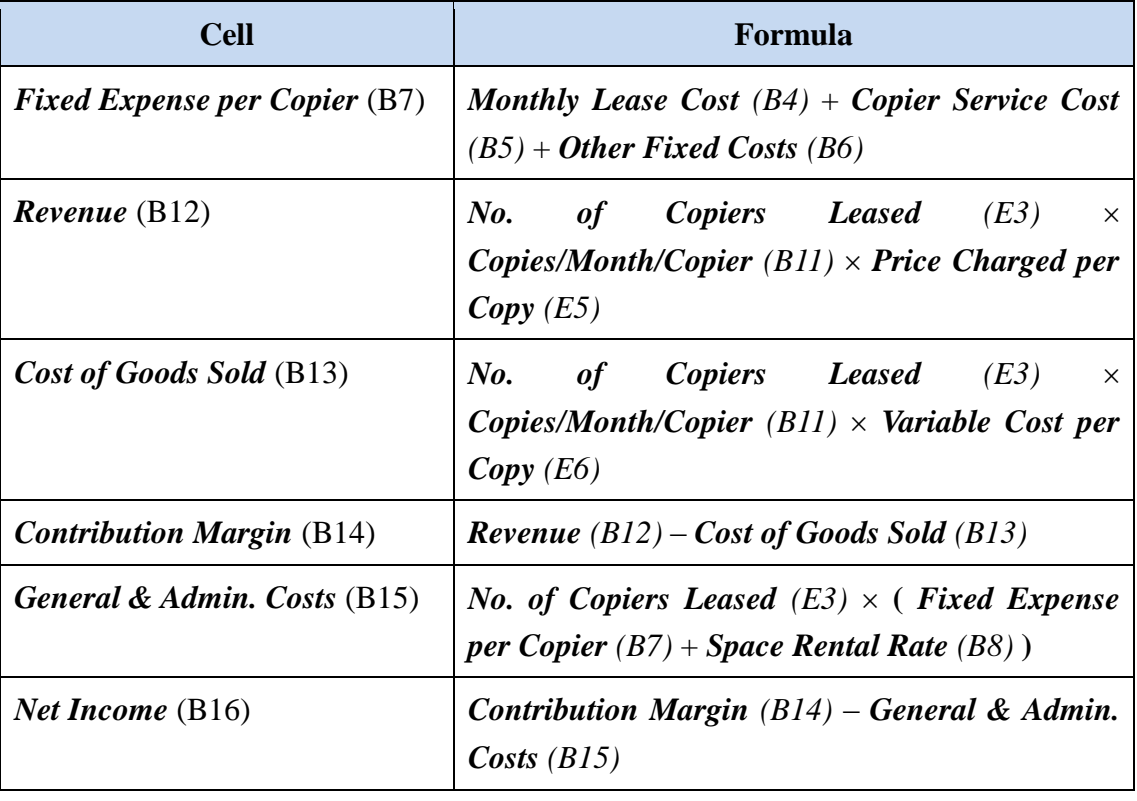

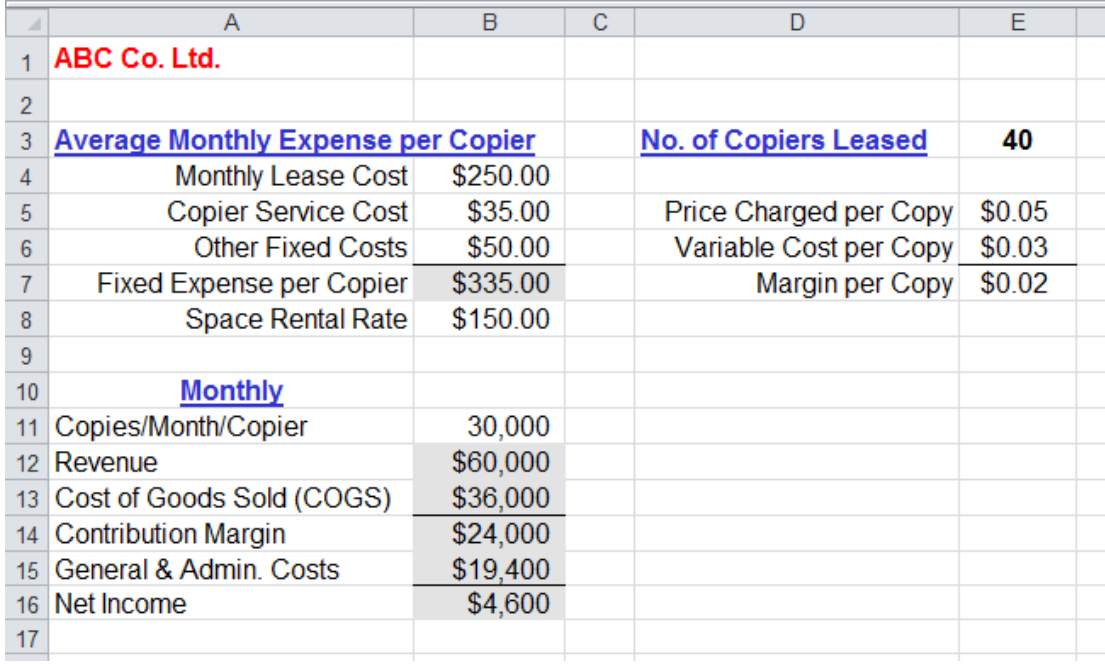

Your result should be the same as the figure shown below:

B) Start in a blank area of your worksheet, enter values down that column for copy volumes (*Copies/Month/Copier*) ranging from 22,000 to 32,000. You need to track how changes in copy volumes affect *Net Income*, *Revenue*, *Cost of Goods Sold*, *Contribution Margin*, and *General & Admin. Costs*. By using Data Table, generate its iterations of the model.

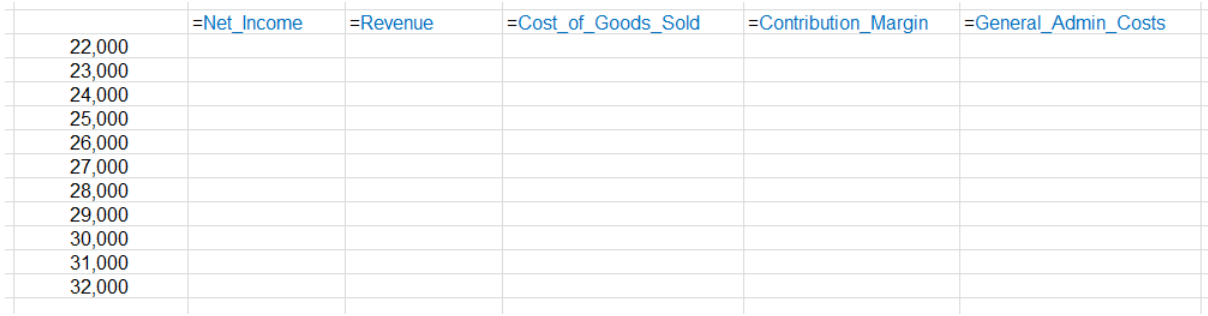

## Your result should be the same as the figure shown below:

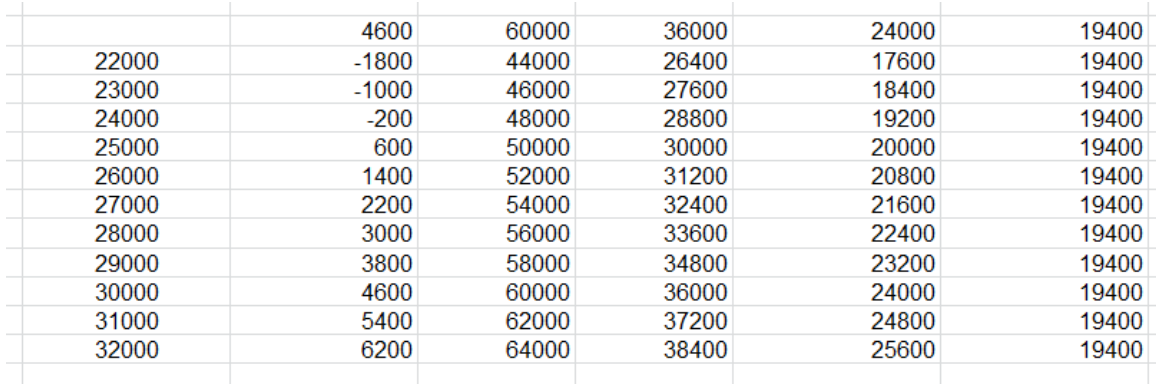

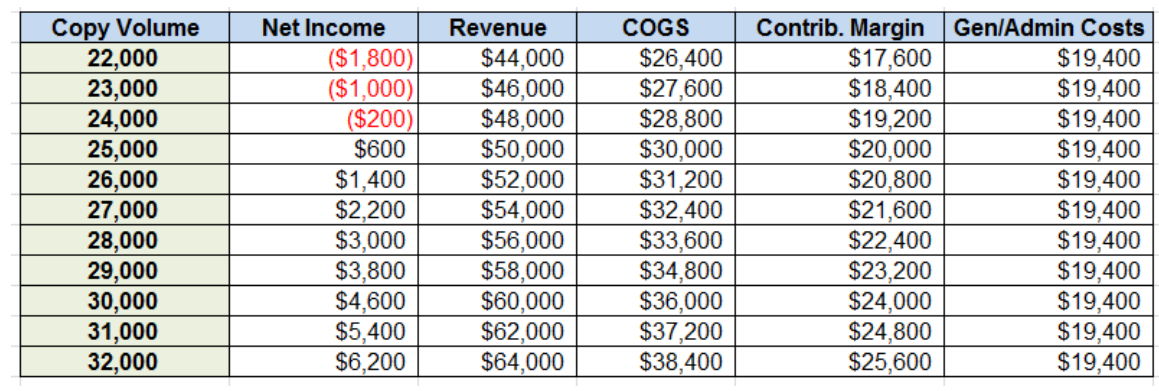

C) Reformat your layout as follow:

D) Perhaps you're giving a pitch to a manager or boss or there are a few key scenarios you want to be able to return to by looking at them as part of in your model and not by finding them in your Data Table results matrix? Use Scenario Manager to create the following three scenarios between different Copies/Month/Copier *(B11).*

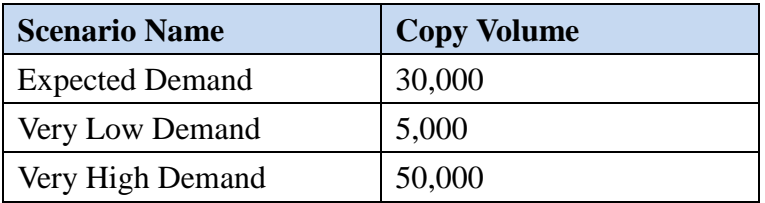

E) Use the Scenario Manager to generate a summary of the above Scenarios. In our model, likely values to have the Scenario Manager track might be *Revenue*, *Cost of Goods Sold*, *Contribution Margin*, *General & Admin. Costs, and Net Income*.

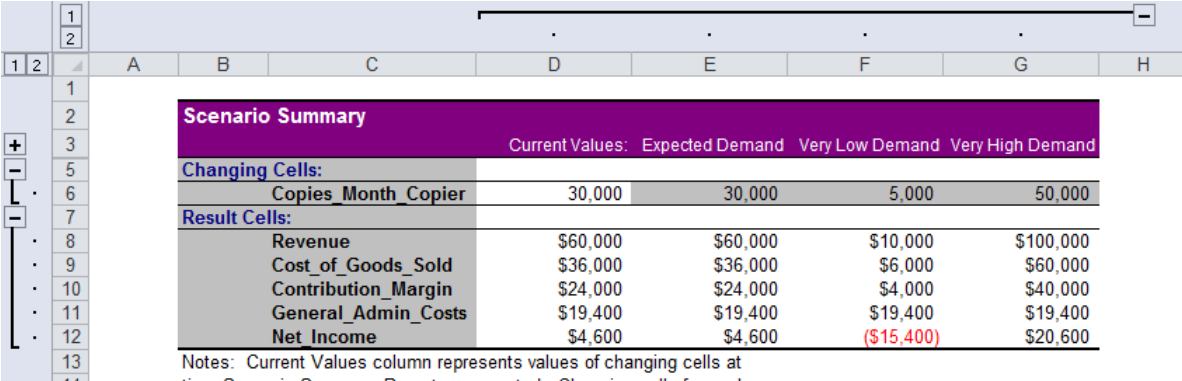

time Scenario Summary Report was created. Changing cells for each scenario are highlighted in gray.

 $\frac{1}{15}$